1. 図書館ホームページ (<http://library.miyakyo-u.ac.jp/>) からマイライブラリにログインします。

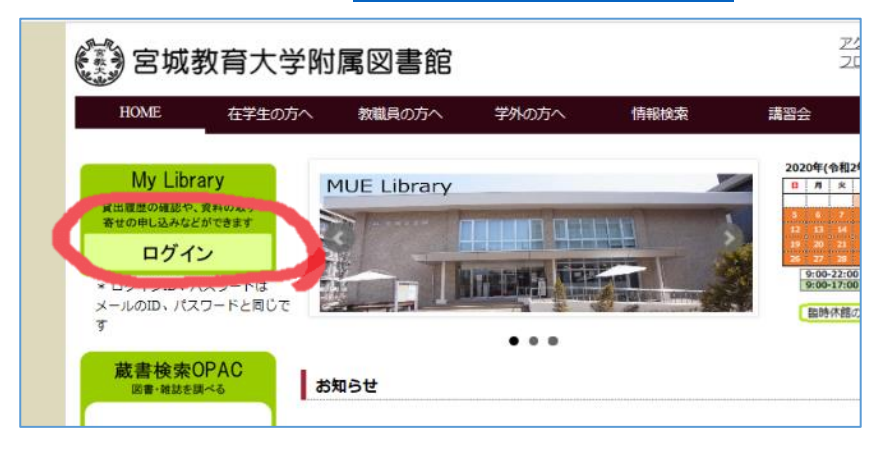

2. 自分の ID (学籍番号等) とパスワードでログインします。

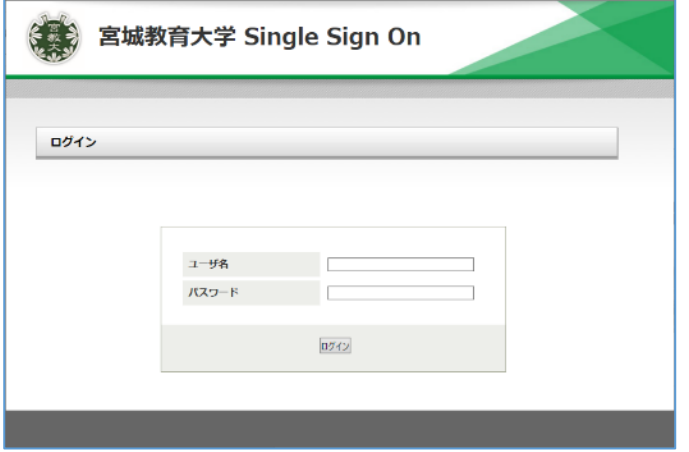

3.情報の「施設の予約と確認」のリンクをクリックします。

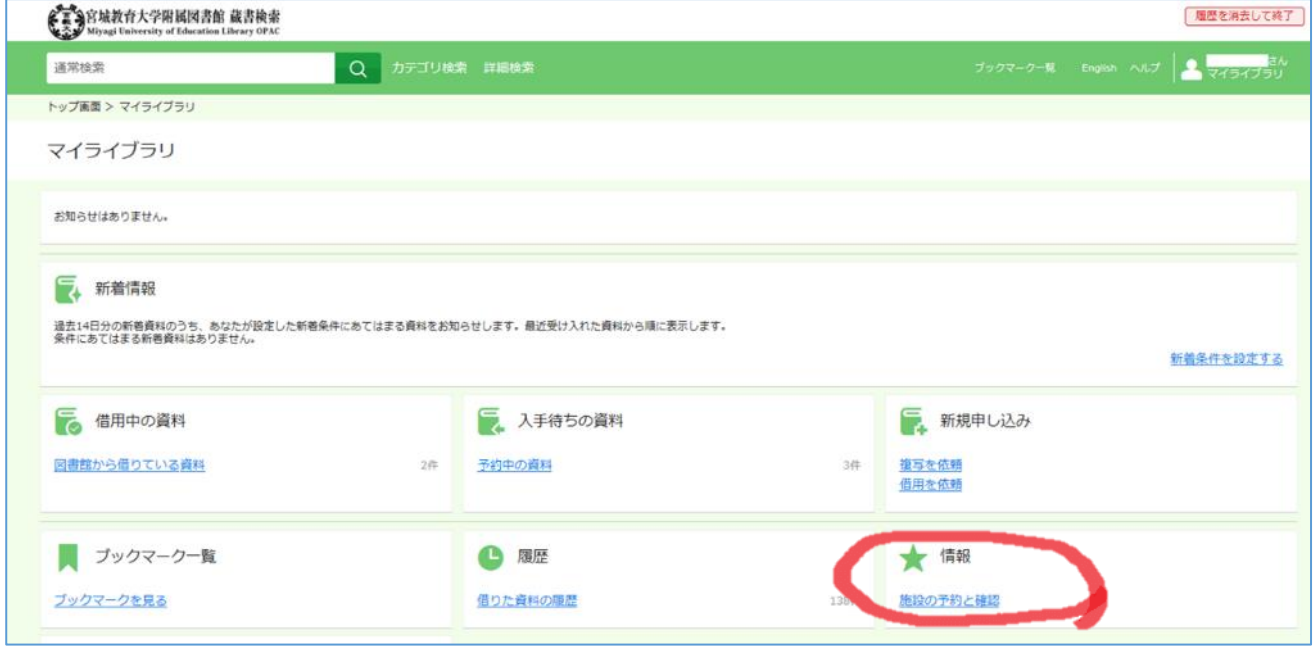

## 4.「予約情報照会」のリンクをクリックします。

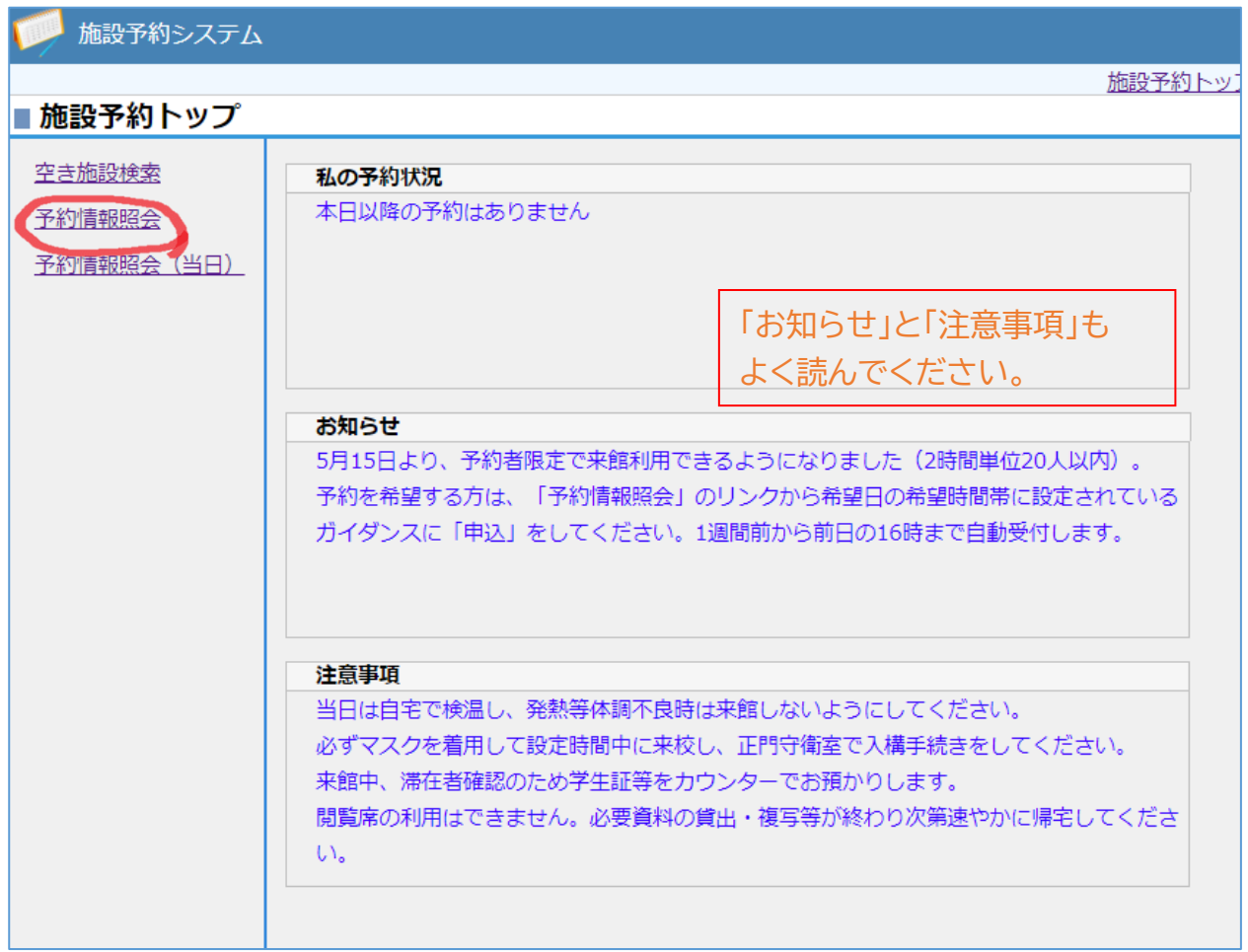

## 5.予約したい日時の「申込」リンクをクリックします。

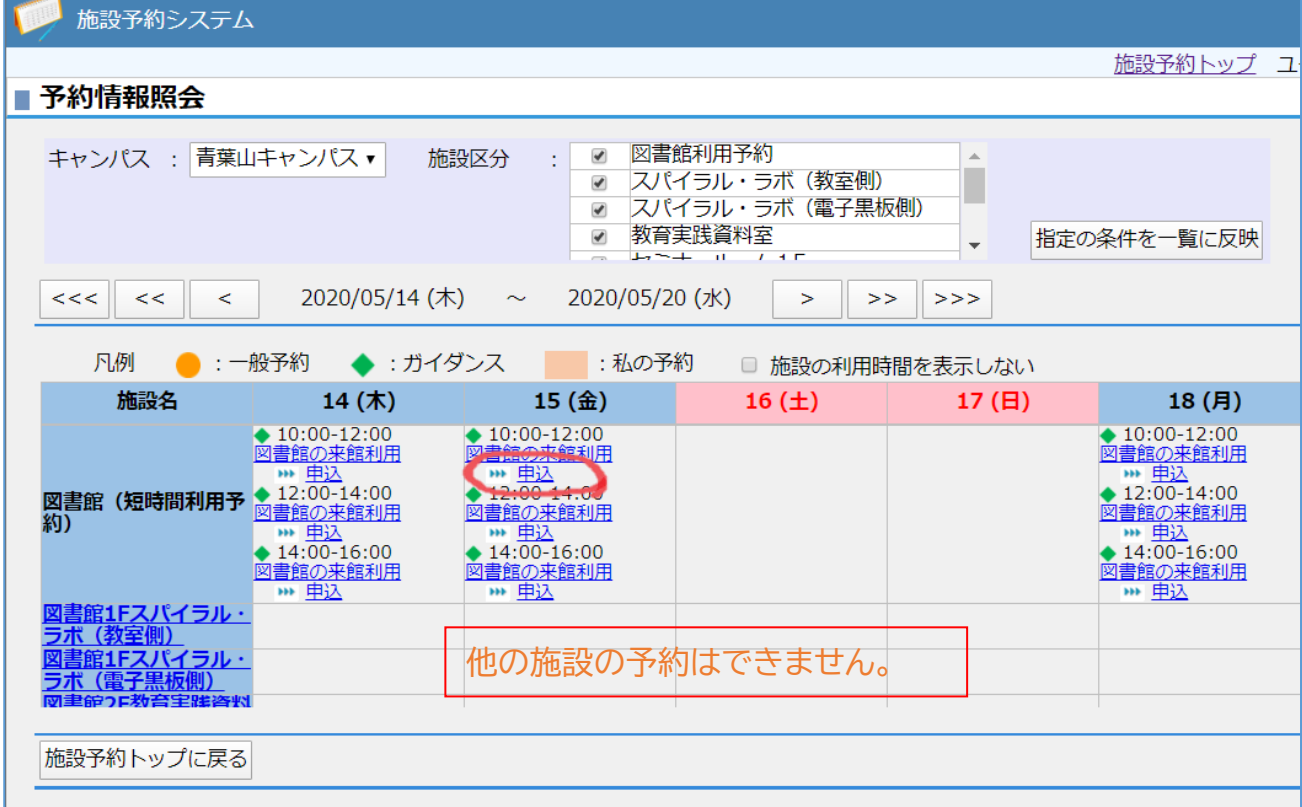

## 6.「申込」ボタンをクリックします。

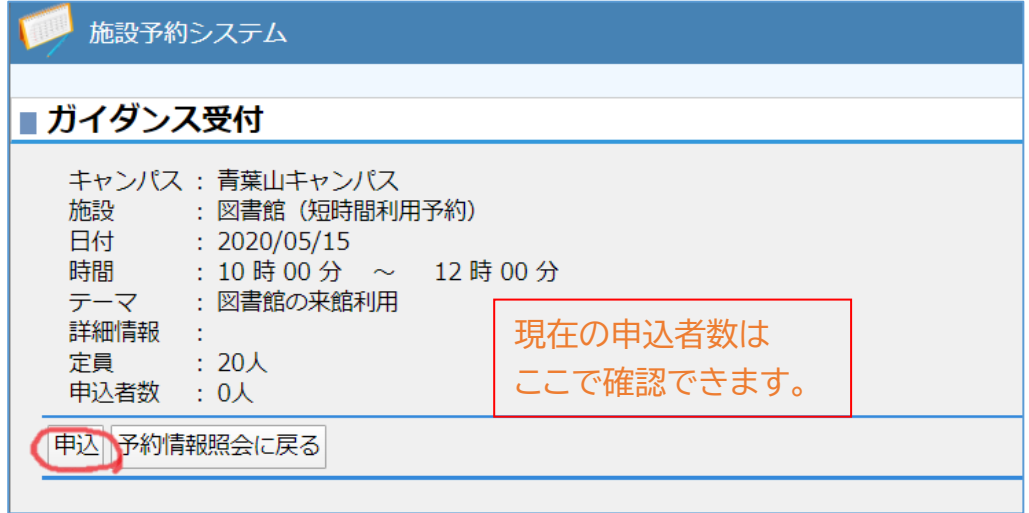

7.申込はこれで完了です(メール通知はありません)。

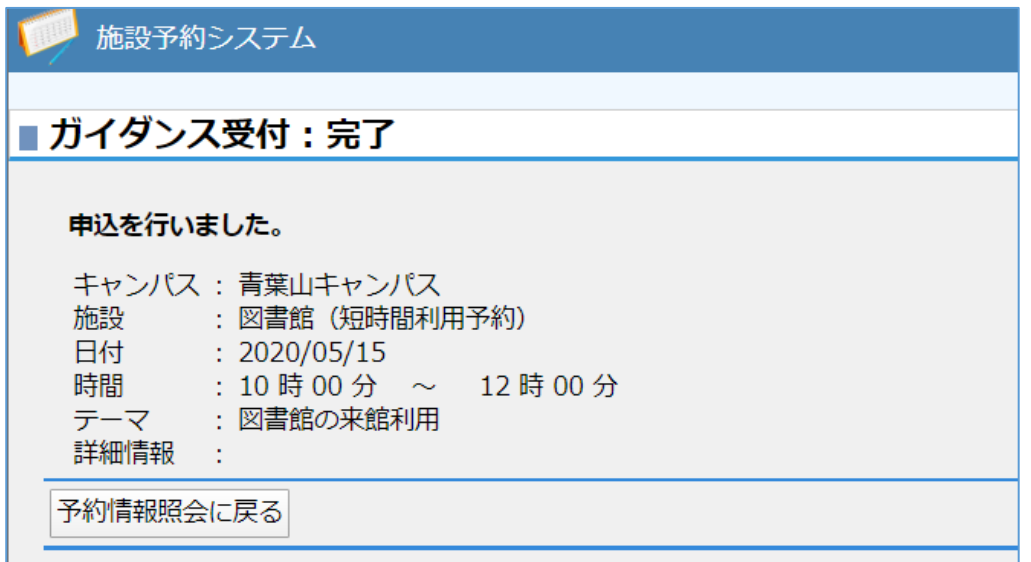

※ 来られなくなったときは、「申込取消」をしてください。

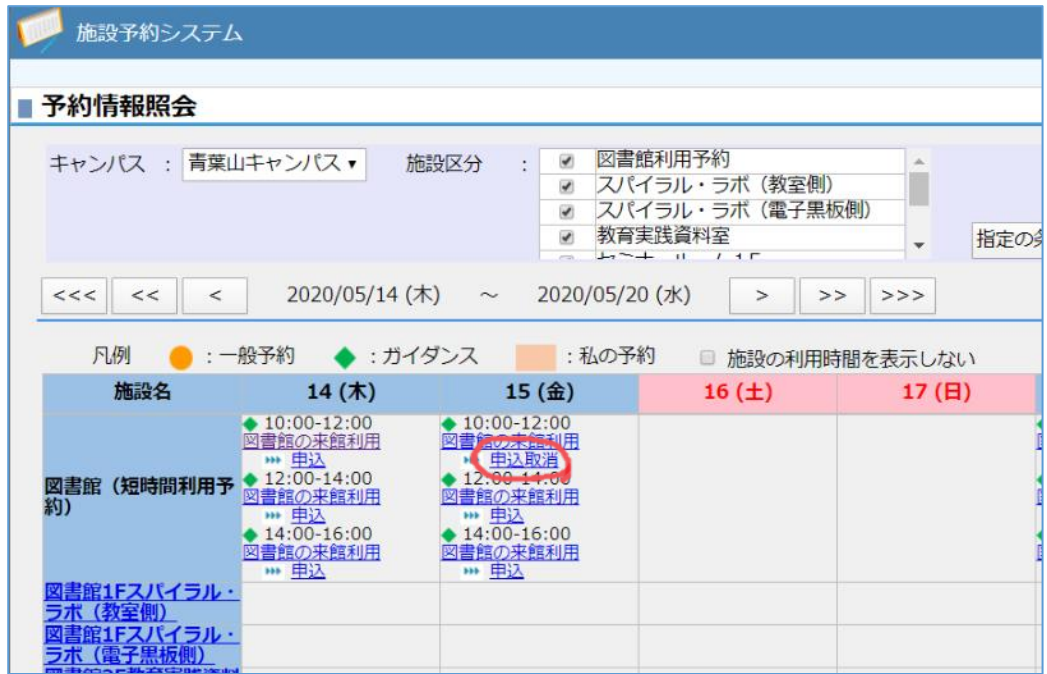